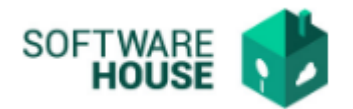

 $\overline{a}$ 

## **MANUAL DE USUARIO**

## **CONCEPTOS POR NIVEL JERARQUICO**

Modulo Nómina → Menú → Parametrización Nómina → Parámetros de Nómina Periódica → Conceptos por nivel Jerárquico

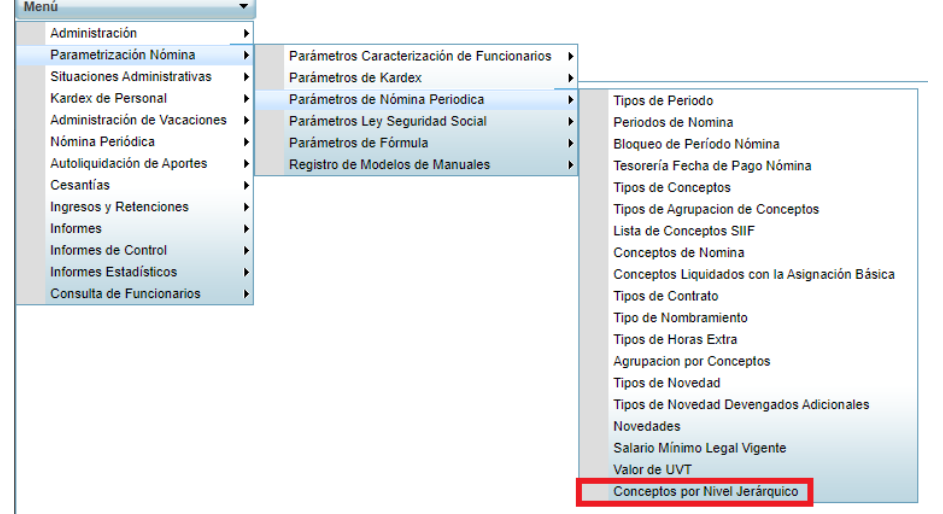

Al dar click en "Conceptos por Nivel Jerárquico" el sistema desplegara la siguiente ventana:

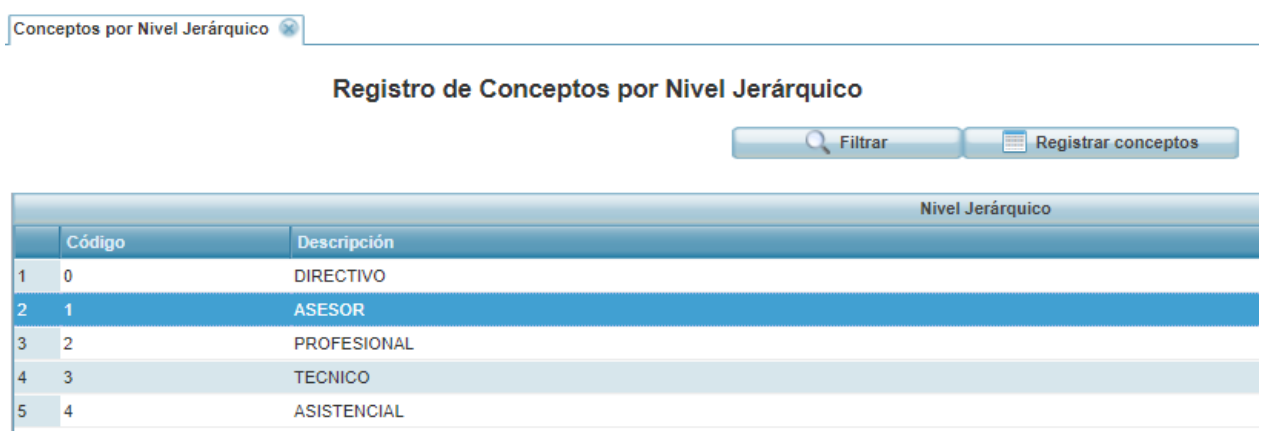

Al realizar el registro del concepto, el aplicativo en el campo desplegable, solo mostrara los conceptos que permito la norma, asignar por cargos.

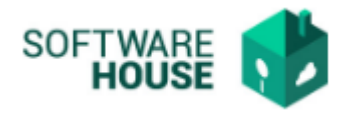

Al dar click en "Registrar Conceptos", el sistema desplegara la siguiente ventana:

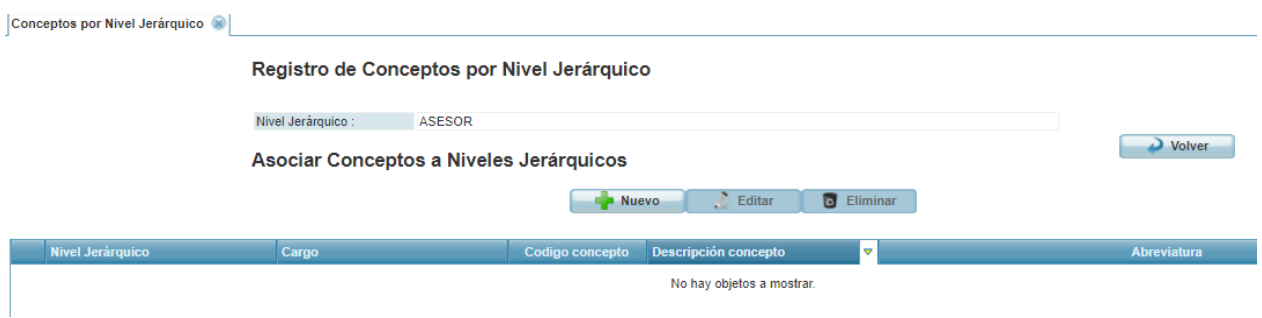

**Botón Nuevo:** El sistema permite registrar un concepto de nómina.

## **Formulario Edición**

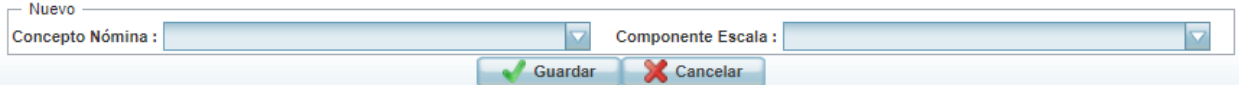

- **Botón Editar:** El sistema permite editar un concepto de nómina ya registrado.
- **Botón Eliminar:** El sistema permite eliminar un concepto de nómina ya registrado.